# Configuratievoorbeeld en gemeenschappelijke problemen met MS-configuratie en -resolutie <u>r</u>

# Inhoud

MS-configuratieprocedure en gemeenschappelijke problemen met configuratie en oplossing van de lidstaat Voorwaarden: Documentoverzicht: Wat zijn elf types in configuratie met meerdere schappen: Hardware eis: Connectiviteitsdiagram: M12 as Node Controller en aangesloten op de switch: Provisioning van de controllershelf: Configuratie van basisCatalyst-switch Gemeenschappelijke problemen met multishelf provisioning en afwikkelingsdetails: Belangrijkste punten vóór voorzieningen MS: Gerelateerde Cisco Support Community-discussies

# MS-configuratieprocedure en gemeenschappelijke problemen met configuratie en oplossing van de lidstaat

# Inleiding:

Dit document beschrijft het standaardvoorbeeld Configuration met meerdere schappen en de gebruikelijke problemen voor het oplossen van problemen.

Kenmerken: Configuratievoorbeeld met meerdere schappen en gemeenschappelijke problemen bij het oplossen en oplossen van problemen.

# Voorwaarden:

- 1) Basiskennis van concept met meerdere schappen.
- 2) De mogelijkheid om CTC- en LCD-panelprovisioning uit te voeren.
- 3) Basiskennis van Cisco 15454 M6 en M12 chassis

# Documentoverzicht:

Dit document geeft een overzicht van de configuratie met meerdere schappen van Cisco voor de M12- en M6-schappen.

ONS 15454 MSTP-configuratie (multiservice transportplatform) en gemeenschappelijke problemen bij het opstarten en gebruiken van nieuwe knooppunten. Alle problemen en de oplossing voor het werk/de oplossing worden bijgewerkt op basis van de verschillende gerapporteerde veldeigenschappen.

# Wat zijn elf types in configuratie met meerdere schappen:

- controlelampje
- ・ Gedeelte plank

# Hardware eis:

controlelampje

Een tot negenentwintig extra schappen indien M6-schappen worden gebruikt als notencontroller. Twee Catalyst-switches of twee MS-ISC kaarten (MS-ISC kaart wordt alleen gebruikt wanneer M12-shelf wordt gebruikt als knoopcontroller)

# Connectiviteitsdiagram:

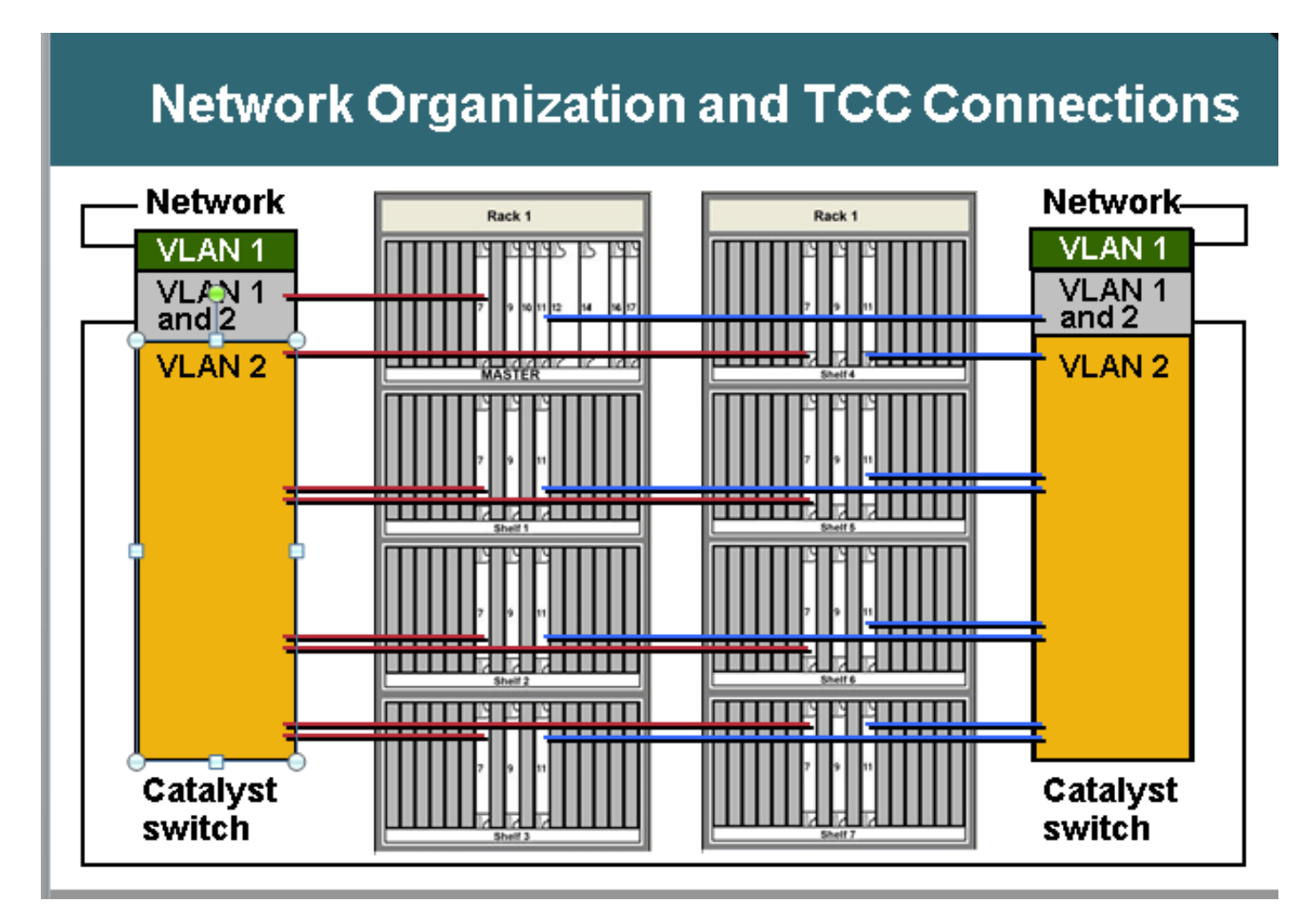

# M12 as Node Controller en aangesloten op de switch:

Schakelt over naar ONS aansluitingsdetails: ONS 15454 shelf voor knooppunt van controller ・ TCC 7 naar Catalyst 1 poort 1

・ TCC 11 naar Catalyst 2 poort 1

ONS 15454 voorgaande schappen van 1 tot 7

- ・ N shelf TCC 7 naar Catalyst 1 poort n
- N shelf TCC 11 naar Catalyst 2 poort n

Catalyst-verbindingen

- ・ Elke Catalyst poort 23 naar netwerk
- ・ Catalyst 1 poort 22 naar Catalyst 2 poort 22
- Multishelf gebruikt interne IP-adressen
- ・ 192.168.190.16x waarbij x=shelf nummer: 2,3,4,5,6,7 of 8

Telnet-bestand bij controller

Aanmelden

Ping "192.168.190.162" en krijg een antwoord als shelf 2 correct is voorzien

# Provisioning van de controllershelf:

- Navigeren in naar shelf> Provisioning> Multishelf
- Klik op Inschakelen als knooppunt voor de controller
- Zelfstandig kiezen
- Klik op Toepassen

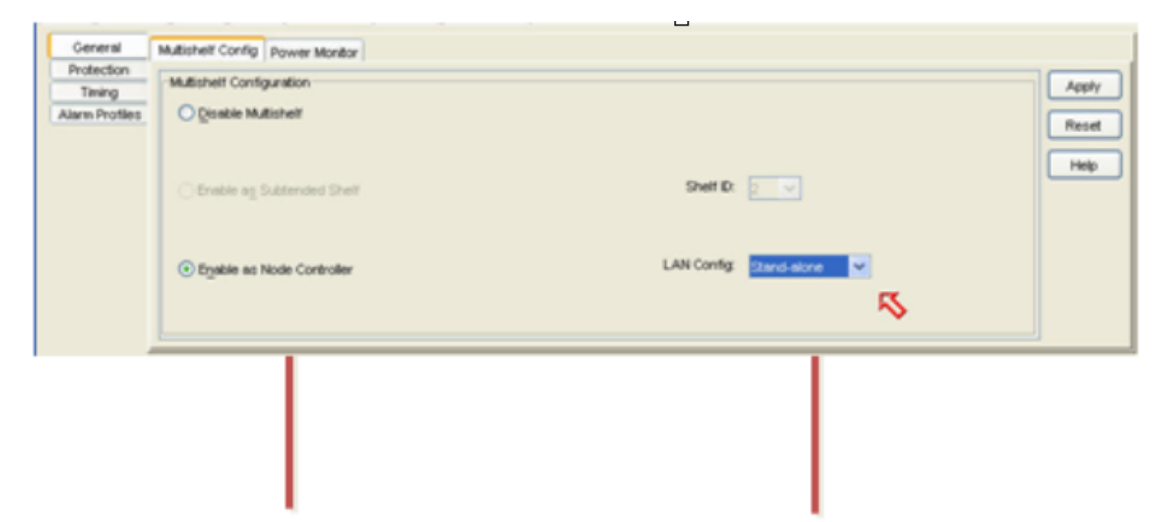

Once it is selected and hit Apply then shelf will go for restart and will appear as Node controller Shelf. **Choose** Enable

Zodra deze is geselecteerd en op Toepassen is gedrukt, gaat de schappen opnieuw worden opgestart en worden ze weergegeven als Node controller Shelf.

# Configuratie van fundamentele Catalyst-switch

**Trunkpoorten** ・ De poorten 1 en 22 zijn boomstampoorten Access poorten poorten 2 tot 8 zijn toegangspoorten op VLAN 2 poorten 23 en 24 zijn toegangspoorten op VLAN 1 Overige havens zijn uitgeschakeld Provisioning van poort 1 en poort 22 als startpoorten: Schakelaar (configuratie)#intfa0/1 Schakelaar (-als) #SwitchPortMode Schakelaar (-als)#switchport hoofddop1Q Switch (configuratie-als)#switchport toegestane VLAN 1.2 Schakelaar (-als)#switchport nonegotiate Switch (configuratie-als)#switchport pruning vlan zonder

Provisioning van poort 2 en Port 21 access poorten: Schakelaar (configuratie)#intfa0/2 Schakelaar (-als)#Switching mode-toegang Schakelaar (-als)#switchport toegang VLAN 2

Provisioning Port 23 in VLAN 1 omdat deze vanaf de switch tot extern netwerk zal aansluiten Switch (configuratie)#intBa0/23 Schakelaar (-als)#Switching mode-toegang Schakelaar (-als)#switchport toegang VLAN 1

#### Indien MS-ISC als MS-verbinding wordt gebruikt, heeft MS-ISC de voorgevormde ML kaart en moet deze worden aangesloten zoals hieronder wordt vermeld:

ONS 15454 controllerkaart

- ・ TCC 7 naar MS-ISC linkerpoort 9
- ・ TCC 11 naar MS-ISC juiste poort 9

ONS 15454 ondergebrachte schappen 1 tot en met 7

- ・ N shelf TCC 7 naar MS-ISC linkerpoort n
- ・ N shelf TCC 11 naar MS-ISC juiste poort n
- MS-ISC verbindingen
- ・ Elke MS-ISC poort 0 naar netwerk
- MS-ISC linkerpoort 10 naar MS-ISC rechterpoort 10

#### Aansluitend shelf voor provisioning

Aansluiting voor subtiele schappen met CTC

- ・ Kies shelf > Provisioning > Config met meerdere schappen.
- ・ Klik op Inschakelen als onderliggend shelf.
- ・ Kies shelf-id.
- Of vanaf het voorpaneel
- ・ Scrolt naar het MS menu.
- ・ Kies MS=Y.
- $\cdot$  Kies shelf nummer = n.
- $\cdot$  Kies Ethernet = Y.

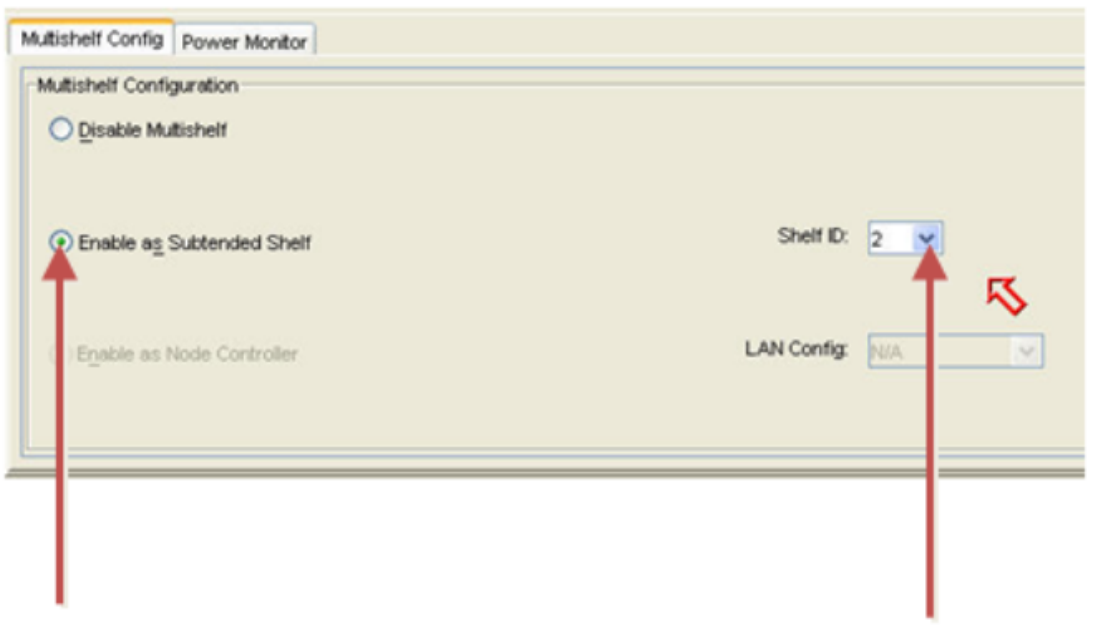

**Choose Enable as Subtended Shelf.** 

# Choose Shelf ID.

# ı LCD screen showing multishelf provisioning is

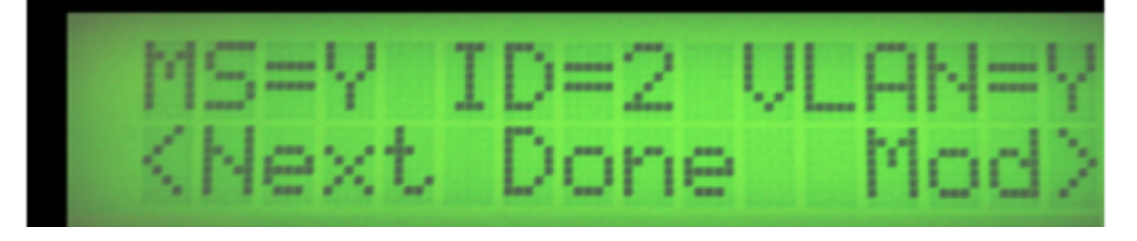

#### Resultaten

- ・ Herstart shelf zonder TCC actief
- LCD venster meldt "Waiting for CT"

#### Ga naar controllershelf

- ・ Navigatie naar shelf > Provisioning > Multishelf.
- ・ Klik met de rechtermuisknop op de eerste meerdere schappen.
- $\cdot$  Kies Add Shelf met number = n.
- ・ Verander stand-alone naar Ethernet.
- Klik op Toepassen.

#### Resultaten

- ・ Herstart en downloads van meerdere schappen bij controllerschappen
- ・ CTC venster verandert in configuratie met meerdere schappen

Uitzicht meerdere schappen bij CTC

#### Referentielink voor documenten met meerdere schappen:

http://www.cisco.com/c/en/us/td/docs/optical/hardware/15454install/guide/hig15454/hig\_15454.htm l#wp546337

http://www.cisco.com/en/US/partner/docs/optical/hardware/15454install/guide/hig\_15454.html#wp

# Gemeenschappelijke problemen met multishelf provisioning en afwikkelingsdetails:

#### Probleem 1: Een nieuw schap invoegen in bestaande configuratie met meerdere schappen.

#### Resolutie:

- De bedoeling was om het nieuwe meerdere schappen in te voegen, d.w.z. plank-4 in de bestaande 3 schappen met configuratie-instelling met meerdere schappen, maar toen de nieuwe plank werd ingebracht, kregen ze geen opties op het LCD-paneel om de shelf-ID te wijzigen. Verwijder beide controllerkaarten uit shelf-4 en plaatste de standby TNC-kaart van shelf-3 sleuf-3 in sleuf-8 van shelf-4.Nadat u de LAN-kabels opnieuw had aangesloten, konden de schappen shelf-4 in CTC toevoegen.
- Maar toen men de reservekaarten van TNC-E, die van plank-4 waren in sleuf-3 sleuf-8, probeerde in te voeren, kwam die er niet.
- Zelfs toen ze de TNCE-kaart in shelf-4 probeerden in te voeren, waren ze niet aan het opstarten, dus vonden ze de nieuwe TNCE-kaarten slecht.
- Controleer de softwarerelease van het knooppunt, dat 9.21 was, en de TNCE-kaart zijn niet compatibel met de TNC-kaart in deze release en zijn na release 9.30 compatibel.
- We hebben de TNC-kaart verwijderd die we in elf-3 sleuf-8 hebben ingebracht en het kwam naar boven.

#### Probleem-2 Shelf-comm-fail op shelf 2

#### Resolutie:

- Veldtechnologie op site vindt beide LAN-poorten in blokkerende/uitgeschakeld toestand.
- Uit de stekker halen en opnieuw aansluiten, waarin het probleem is opgelost.

# Probleem-3

#### Het toevoegen van M6 als onderverdeeld plank aan M12 NC met TCC3 Card en het downloaden van de kaart s/w is mislukt op een onderverdeeld plante lokale TNC-kaart.

#### Resolutie:

Er werd geanalyseerd dat de Node Controller TCC3 gelite softwareversie had als ●bescherming partitie. Aangezien TNC/TSC geen versie ondersteunt, is dit probleem opgelost. Moet de volledige versie laden als bescherming in de schappen van de Notencontroller.

• Nadat de volledige versie op Protration was gezet (download de volledige versie opnieuw), kon de ondergeprogrammeerde schappen de S/W van de NC verkrijgen en was de configuratie met meerdere schappen succesvol.

#### Probleem-4

#### Zijn Full New Node\*\* Multi-shelf en de voorzieningstoets van VLAN werden in de grijswaarden gezet.

#### Resolutie:

Kan de voorziening niet wijzigen met de LCD-knoppen. Verwijderde CTC cache en geen verandering. Verwijderde de db en daarna kon deze naar meerdere schappen worden gewijzigd.

### Probleem-5

#### MW was gepland om M12-schappen te onderbrengen in M6-notencontroller.

#### Resolutie:

- M12 shelf werd voorbereid met TCC3-kaarten en ondergebracht bij NC, maar het kwam nooit op. Tried reset/reseat naar alle controllers van de plank maar shelf 2 is er nooit geweest.
- Twee TCC2P-kaarten op de site schikken
- Voeg een van hen toe aan M12 en stelde het in op plank 2 om onder te vallen met NC, maar het faalde ook.
- Gebruik vervolgens een andere reservekaart van TCC2P. Correcte MSTP-software erop gedownload, zoals die van Node Controller en onderverdeeld. Dit werkte en plank 2 werd toegevoegd. Toen voegde u de TCC2P-kaart toe (die nog niet eerder werkte) om er klaar voor te zijn en deze kaart werd vervolgens toegevoegd
- Merkte op dat het MSPP SW release had en dat dit dus faalde. Hetzelfde probleem waargenomen met andere twee TCC3-kaarten.
- Toen de TCC3-kaart op zichzelf kwam, kopieerde hij de juiste software van de actieve controller.
- Toen werd de side-schakelaar uitgevoerd en ook andere TCC3 toegevoegd. Het plank was goed met TCC3-kaarten.
- TCC3-kaarten hadden geen correct software-exemplaar.

#### Probleem-6

9.21 tot 9.605 2d shelf in een upgrade op meerdere schappen is mislukt.

Na het verbeteren van knooppunt van 9.221 naar 9.605 shelf 2 werd geen upgrade uitgevoerd. In "debug shelf", sleuf 1 van 2 TNC, laat geen software 9.605 zien, laat andere TNC in sleuf 8 staan en heeft beide software. Op shelf-2 werd een alarm wegens storing in de communicatie waargenomen

#### Resolutie:

- Verwijder de TNC-kaart uit sleuf 1.
- Wacht 10 minuten indien sleuf 8 niet wordt overgenomen, dan herhaal de TNC-kaart in sleuf 8.
- Nadat shelf 2 is aangekomen, plaatst u sleuf 1 in de schappen.

Probleem opgelost na uitvoering van het aanbevolen actieplan

#### Probleem-7

Het toevoegen van nieuwe gesubtileerde schappen en TNC-E in een nieuwe plank blijft in de laadtoestand.

### Resolutie:

- Knooppunt controller met sw ver 9.203
- Beeldplank met TNC-E controllerkaart
- De TNC-E-kaart ondersteunt software niet eerder dan 9.3, wat een probleem veroorzaakt en het was voortdurend zichtbaar in de beladingsstaat. De software van de controller werd bijgewerkt naar 9.605 en nadat dat ondermaatse plank met succes werd toegevoegd aan het hoofdschap.

### Probleem-8

### M6 toegevoegd shelf-4 werd niet toegevoegd in meerdere schappen met M12-knoopcontroller.

#### Resolutie:

- Met succes veranderde de multi-shelf configuratie in shelf-4 zoals MS=Y, ID=4 en VLAN=Y via LCD.
- Toen aangesloten shelf-4 met switch en het werd niet als meerdere schappen toegevoegd.Beide TSC-kaarten tonen geen LED-status.
- Card is niet opgestart in shelf-4 na het aansluiten op de schakelaar.
- Verwijder LCD-scherm, verwijder sl-1 en bewaar alleen sl-8 TSC-kaart in de schappen en sluit de LAN-kabel aan in MSM-poorten in ECU en deze werkte en sl-8 kaart start en werd actief.
- Vervolgens werd sl-1 en LCD ingebracht en normaal gesproken zelf in CTC shlef-4.

# Probleem-9

#### Kan geen verbinding maken met M6-knooppunt vanuit lokale inlognaam.

#### Resolutie:

• Konden het knooppunt niet pingelen.LCD-paneel-LED toont SC wachten op bevoorrading en meerdere schappen. Dit is

Stel een standalone knooppunt in.Gebruik de LCD-knoppen om uit te schakelen naar de multi-shelf-configuratie. Nadat u de TNC-reset had ingeschakeld, kon u inloggen op knooppunt.

#### Probleem-10

#### Alle kaarten in de schappen worden constant opnieuw opgestart

• Software voor knooppunt, versie:9.21

In shelf is sleuf 7 actief en sleuf 11 is stand-by.

 Sleuf 7 kaart die periodiek na 1-2 minuten wordt geladen en alle transponderkaarten in sleuf 1,3,12,13,14,17 toont de laadtoestand.

Wanneer sleuf7 in staat van lading is, gaat sleuf 11 ook in beladingstoestand en niet als actief omhoog.

Probeerd om reset naar deze kaart (sleuf7) uit telnet-sessie uit te voeren, maar het geeft

### sleuf 11 niet de mogelijkheid om actief te worden.

### Zodra de sleuf 11 actief werd, maar na enige tijd werd hij weer geladen en ging alle rapportageapparatuur van de transponderkaart mislukken.

#### Resolutie:

Actie uitgevoerd toen veldtechnologie beschikbaar was op de site:

- Slot7 verwijderd en met sleuf 11 als actieve controle van de andere LED-indicaties op kaart. Alle andere kaarten zijn zichtbaar in de beladingsstaat.
- Verwijder ook de sleuf 11 kaart en probeerde de nieuwe reservekaart in sleuf 7 te plaatsen.
- De kaart werd naar behoren ingevoerd, maar was een controllerkaart voor de knooppunten en kon niet communiceren met de hoofdcontrollerkaart.
- Probeerde de lokale inlognaam te veranderen in een lagere schappen, maar door de onverenigbaarheid met java konden we niet lokaal inloggen.
- Hij wilde het LCD-paneel meerdere schappen geven, maar de veldtechnologie kon de optie niet krijgen van LCD-paneel naar MS-configuratie. Vreemd.
- Trieste heropname van LCD-scherm maar de situatie was nog steeds hetzelfde.
- Verwijder zowel de schappen van de controllerkaarten van de schappen en verwijder nu de controllerkaart van shelf2 en werd ingebracht in shelf 3 sleuf7 en kaart werd goed opgebrand en kreeg de optie om de MS-configuratie te wijzigen.(Toen hebben we alle LAN-verbindingen uit shelf-3 verwijderd)
- Verander het naar shelf 3 en verbonden zoals het eerder was verbonden in de configuratie met meerdere schappen en nu konden we de communicatie met shelf 3 terugkrijgen.
- Plaats de nieuwe TCC2P-kaart in sleuf 11 en kwam goed in de stand-by modus.
- Alle kaarten één voor één geplaatst en alle kaarten waren goed geboekt en kwamen terug.
- Nadat deze activiteit geen verdere herstart op de schappen heeft waargenomen en alle kaart met de verkeerskaart stopt de auto opnieuw opstarten.
- De nieuwe TCC-kaart werd in shlef2 sleuf11 geplaatst waar we de kaart hebben uitgepakt voor het herstel van de plank-3. Het werd opgestart en kwam als stand-by terecht.
- Verkeersbevestiging bleef omhoog.

#### Probleem-11

#### M12 shelf, die 9.6.05 draait op TCC3 waaraan een M6-shelf probeert toe te voegen met dezelfde versie op TSC-E, maar het softwaredownloadproces is nooit 18 uur gestopt.

#### Resolutie:

- controleerde de switchconfiguratie en het is prima.
- probeerde de multi-shelf configuratie te verwijderen.
- derde shelf uit knooppunt controller verwijderen.
- verwijderde het van LAN verbinding.
- heb het afzonderlijk opgebrand.
- geprobeerd heeft om actief/stand-by te veranderen op Notencontroller.
- Voeg het nieuwe knooppunt opnieuw toe aan de Nobelcontroller.
- aangesloten op het netwerk.
- sleuf 8 op nieuwe shelf3 gaat door het softwaredownloadproces en houdt daar een lus bij.
- Ik kom nooit naar boven.
- $\cdot$  8 TSCE/
- het komt uit het softwaredownloadproces, maar nooit uit de "Loading state".
- Samenvatting van resolutie:
- Verwijder shelf 3 uit de configuratie van de lidstaten en voer fmDelete db,usb in
- shelf3 in standalone modus en direct inloggen bij schappen en maakten deze shelf-3 onder CTC.
- waargenomen dat de hoofdcontroller op Node de actieve S/W-lading als volledige versie had en de S/w-lading als lichtversie beschermde.
- Probeerd de volledige versie te downloaden op bescherming tegen flitsafdeling en de shelf-3 op MS en shelf 3 aan te sluiten, werd correct geïnstalleerd.

#### Probleem-12

#### Shelf-4 had een shelf-comm storingsalarm.

shelf-4 de TCC2P-kaart in sleuf-7 was in een cyclische herstart en sleuf-11 was alleen Als PWR-A en PWR-B groen zijn, dan lichten de kaarten niet op.

#### Resolutie:

- Gecheckt via VxWorks (shelfConns) en ontdekte dat shelf-4 ontbrak in de lijst met geïnstalleerde schappen.
- Slot-7 was in een cyclische herstart zodat het lijkt dat de TCC2P-kaart niet communiceerde met de knoopcontroller en het verklaarde shelf-comm-alarm.
- Slot-11 vertoonde geen enkele status noch actief noch stand-by.
- Verdachte dat het probleem met de TCC2P-kaart in shelf-4 was, die niet met de NC communiceerde.
- Aanbevolen om de switchpoort te wijzigen die is aangesloten op de shelf-4.
- Door de switchpoort te veranderen, lost deze kwestie op en kan de shelf-4 zien.
- herhaal de sleuf-7 shelf-4 TCC-kaart, omdat deze vastzat in de laadtoestand en
- Rapportering van het EQPT-failliet en is niet ter sprake gekomen.
- Hij probeerde de reserve TCC in sleuf-7 te plaatsen en het duurde ongeveer 20 minuten om volledig te beginnen.
- Sleuf-7 komt als stand-by en sleuf-11 was actief in shelf-4.

#### Probleem-13

#### Kan M6-chassis met de TSC's niet toevoegen aan het bestaande M12-meerdere schappen.

#### Resolutie:

- Zoals per probleemverklaring, beschikken over TCC3-kaarten en de volledige versie van R9.603 in Node controller shelf (Node Control Manager was M12 met TCC3-kaarten.
- Webex'ed en telnet zijn aan knooppunt en gedumpt flmStat. Dit toonde de beschermende versie aan toen de lite r9.603 geladen was.
- Gedownloade volledige versie R9.603 in Node-controller en op m6-chassis.TSC's zijn na deze stap goed afgelezen.

#### Probleem-14

Probeer een M12- en een M6-knooppunt aan een bestaand knooppunt met meerdere schappen toe te voegen.

### Resolutie:

- Het M12-rek kwam tot stand als rek 3; het M6-rek zal echter niet naar voren komen. De LEDs rijden op de TNC-kaarten en hebben alleen Link/Act. In het display wordt "SC wachtend Prov" weergegeven. De M6 herstart elke 10-15 minuten.
- Het probleem werd geïdentificeerd als het verkeerde uitlappen van M6-poort om over te schakelen. De MS-schakelaar op de M6-TNC aansluiten
- LAN poort. naar MSM p1 verplaatst kabel. Het knooppunt kwam normaal.

# Probleem-15

### Niveau-communicatiestoornis op shelf-2

### Resolutie:

- Beide shelf-controllerkaarten waren niet actief of Standby.
- Verwijderde zowel de controllerkaarten als de TCC-kaart van Node-controller, maar deze was niet in opkomst en kon de shelf-ID niet zowel door CTC als door LCD.Ingesloten back-up van de TCC-kaart naar Node controller en liet deze volledig opstarten en wanneer deze op de juiste manier als stand-by met DB-sync werd weergegeven, schakelde actieve schijf van sleuf-11 naar sleuf-7 in Node controller.Vastgesteld de elf communicatie terug.

# Probleem-16

### Er wordt geen nieuwe Shelf-toevoeging aangebracht.

#### Resolutie:

- Het nieuwe M6-schap was met TSC-kaarten.
- De softwareversie op de Node Control Self was 9.604 en 9.40 (versie van de lijst) ter bescherming van flitser.M6 TSC-kaart ondersteunt geen versie van 9.40 mijt die het probleem was dat SS M6 niet naar voren bracht.
- Gedownloade volledige softwareversie 9.604 op controller en op M6 chassis, na het maken van de verbinding, werd allemaal fijn.

# Probleem-17

# Tijdens de upgrade van de software is de versleten plank verloren gegaan, door de communicatie met de schappen op te schorten.

Een externe schakelaar werd gebruikt voor de configuratie met meerdere schappen.

#### Resolutie:

- Tijdens softwareactivering wordt de TCC-kaart opnieuw opgestart en vanwege die connectiviteit tussen de TCC Ethernet-poort en de Ethernet-poortdruppels van de schakelaar.
- Nadat de TCC-laarzen voltooid waren, werd de communicatie tussen de ondergedompelde plank en de hoofdplank niet hersteld.
- Deze communicatie tussen twee schappen zou via de switch moeten gebeuren.
- Merk op dat Ethernet poort op TCC kaart 10 Mbps en half duplex is. Waar in dit geval de schakelaar interface 100 Mbps was en de volledige duplex auto neg.

• Het betekent dus dat nadat TCC herstart een voltooide switch interface niet heeft onderhandeld over snelheid en duplexinstellingen. Veranderde interface van de switch naar half duplex en 10 Mbps.

#### Probleem-18

#### Alle kaarten in shelf5 van Node gaan voor ladingsstaat.

#### Resolutie:

- Waargenomen de shelf 5 alle kaarten waren in ononderbroken laadtoestand met sleuf8 als actief
- Wanneer sleuf8 in staat van lading is, stond hij sleuf1 niet toe actief te zijn.
- Ik probeerde te telen tot plank 5, maar het stond niet toe om binnen te gaan.
- Verwijder de kaart uit sleuf 8 en plank 5, waargenomen bij een stabiele werking.
- Telnet in shelf 5 was mogelijk en toont de juiste status.
- Nieuwe kaart in sleuf 8 en sleuf 8, die in sleuf 8 is ingebracht, heeft alle leveringsinformatie uit sleuf 8 gekopieerd.
- Shelf 5 vond goed te werken.

# Belangrijkste punten vóór voorzieningen MS:

- Type knooppunt van controllerkaarten in gebruik (als M12-shelf met TCC3), dan moet u ervoor zorgen dat de TCC3-kaarten zijn geladen met de volledige softwareversie en niet de lichtversie hebben als we proberen het M6-schap onder M12-controller te subtiseren.
- Wanneer u de M6-shelf als Node-controller gebruikt, zal de EMS-poort op ECU worden aangesloten op externe switch en zal de MSM-poort worden gebruikt voor het casceren van meerdere knooppunten.
- Controleer eerst de schakelaar op controllerkaart/de gesubtileerde elf kaartconnectiviteit alvorens om het even welke verdere apparatenniveau te werk te gaan.
- Controleer de provisioningstatus van het LCD-paneel die het type provisioning aangeeft dat op het knooppunt wordt uitgevoerd.
- Controleer de LED-indicator op Node controller en shelf-controller.Neem de kaart niet meer in als de andere functiekaart is geladen of als er een kritisch alarm is en neem contact op met TAC voor verdere probleemoplossing.